## **Rede Cablada**

# **Obter o endereço físico da placa de rede Ethernet**

O endereço físico da placa de rede cablada (Ethernet) é necessário, quando solicitado, para registo no sistema DHCP do ISEP para atribuição automática dos parâmetros de rede (nomeadamente o endereço IP e os endereços de servidores DNS autorizados).

Em sistemas Windows 10, a forma mais simples de obter o endereço físico (MAC) da placa Ethernet é a seguinte sequência:

- aceder às *Definições* (Ilustração 1);
- aceder à opção *Rede e Internet* (Ilustração 2);
- clicar no ícone *Ethernet* (Ilustração 3).

Nas *Propriedades* (Ilustração 4), um dos parâmetros visíveis é o *Endereço físico (MAC)*, cuja sequência de carateres pode ser copiada com o rato e enviada como texto por email (na imagem, a sequência é **08-00-27-67-67-84**).

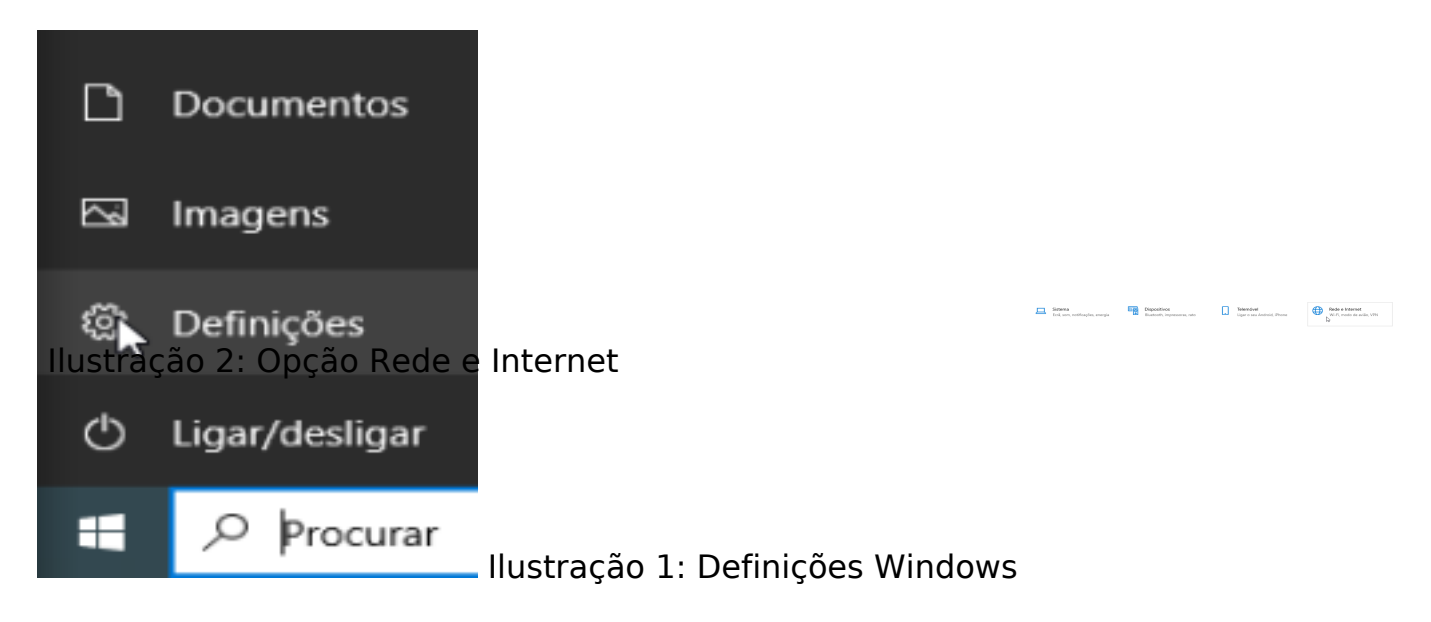

## **Rede Cablada**

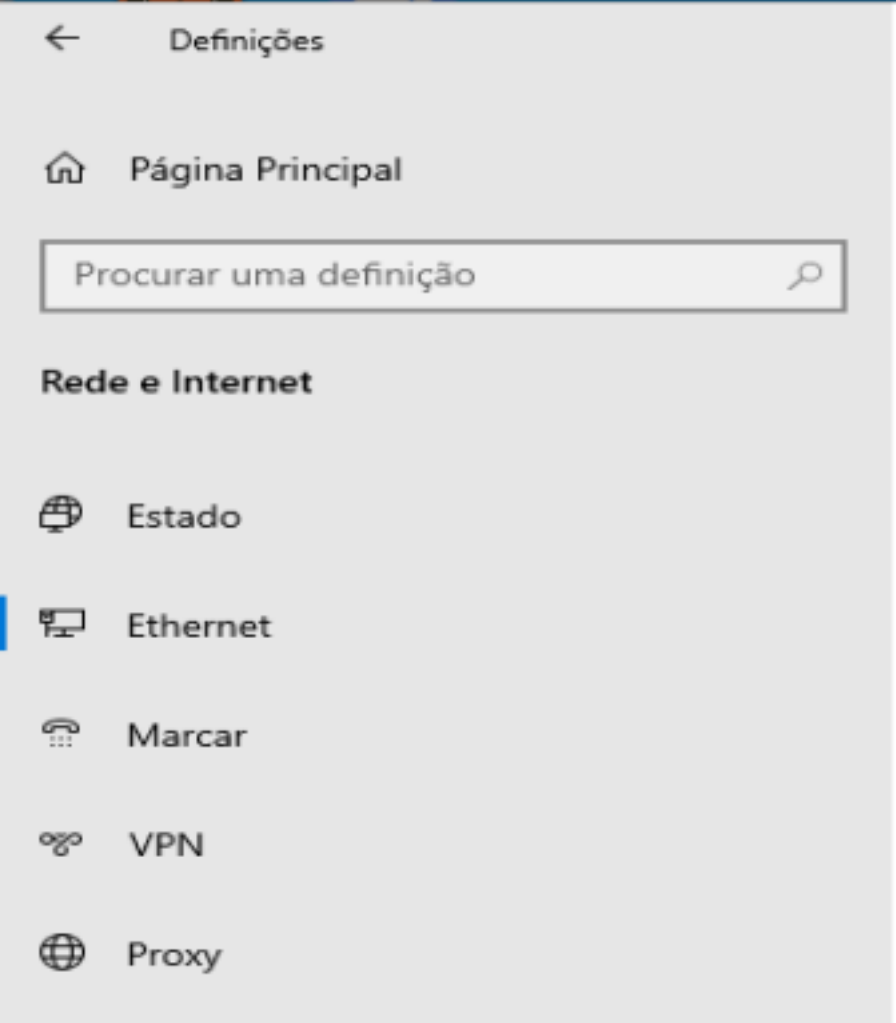

# Ethernet

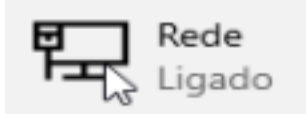

#### Ilustração 3: Ícone Ethernet

## Propriedades

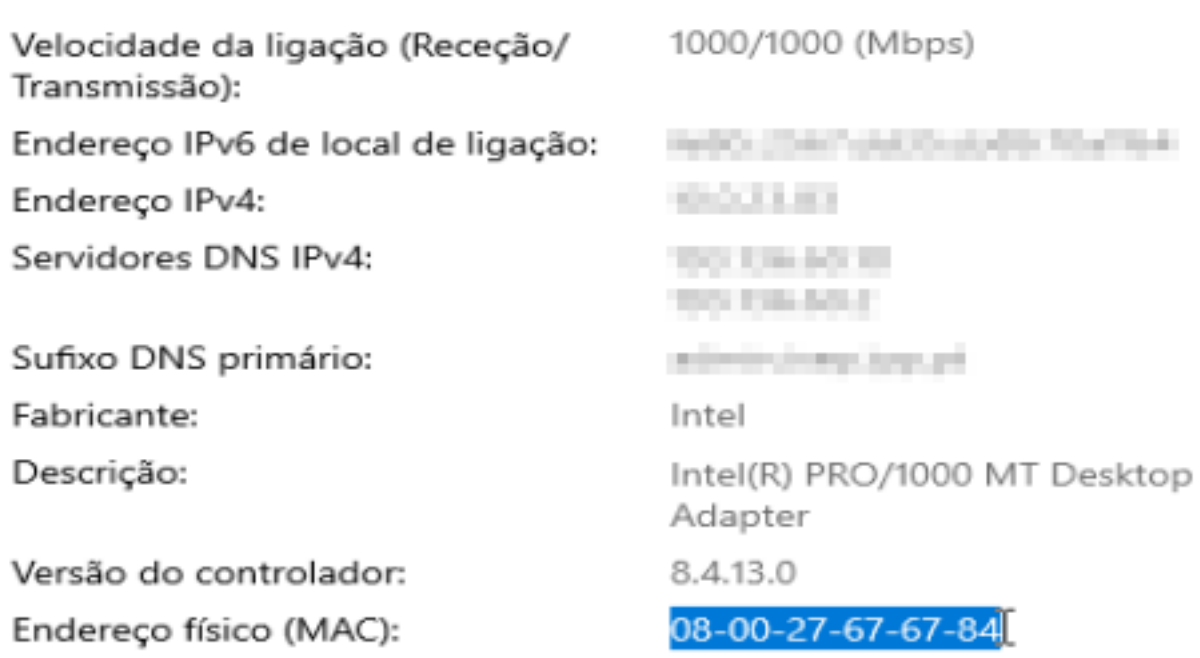

Copiar

Página 2 / 3 **(c) 2024 Serviços de Sistemas Informáticos <helpdesk@isep.ipp.pt> | 2024-05-21 02:30** [URL: https://faqs.isep.ipp.pt/index.php?action=faq&cat=8&id=23&artlang=pt](https://faqs.isep.ipp.pt/index.php?action=faq&cat=8&id=23&artlang=pt)

## **Rede Cablada**

Ilustração 4: Propriedades Ethernet

ID de solução Único: #1022 Autor: Ari Constâncio Atualização mais recente: 2020-11-24 20:05

> Página 3 / 3 **(c) 2024 Serviços de Sistemas Informáticos <helpdesk@isep.ipp.pt> | 2024-05-21 02:30** [URL: https://faqs.isep.ipp.pt/index.php?action=faq&cat=8&id=23&artlang=pt](https://faqs.isep.ipp.pt/index.php?action=faq&cat=8&id=23&artlang=pt)